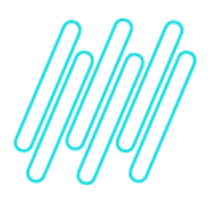

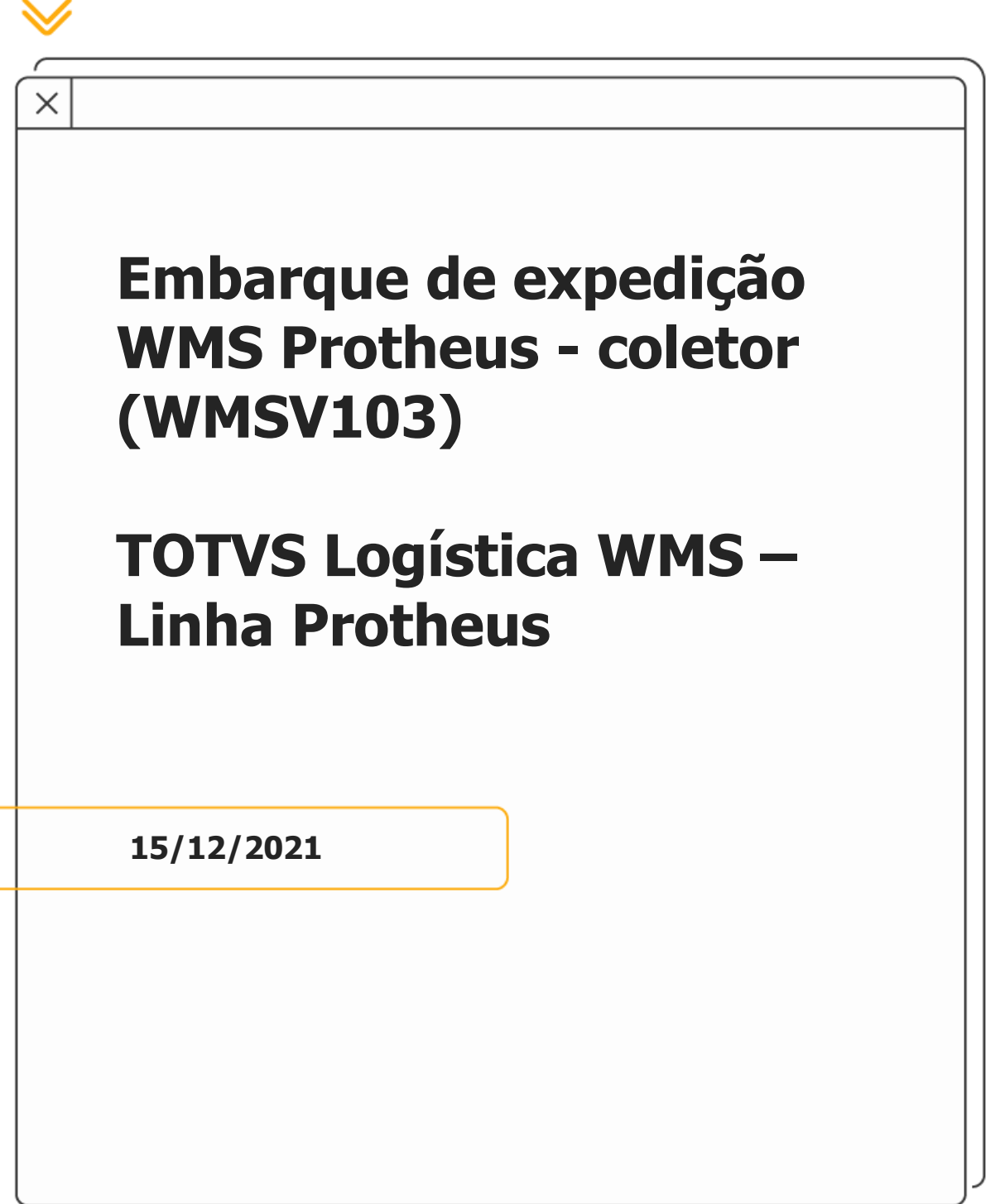

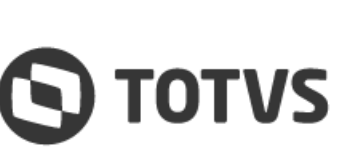

# **EMBARQUE DE EXPEDIÇÃO WMS PROTHEUS – COLETOR (WMSV103)**

# **1. Visão geral**

O processo de embarque de expedição no WMS Protheus tem por objetivo efetuar uma conferência do que está sendo embarcado, sendo que este pode ser efetuado por **Pedido**, **Carga**, **Romaneio de Embarque** ou **Nota Fiscal**.

Para incluir os documentos neste processo é necessário que todos os processos de expedição de todos os itens envolvidos estejam **sem bloqueio WMS,** ou seja, liberados para faturamento.

Neste processo o embarque é efetivado por documento, não sendo possível efetuar embarque parcial por item.

Para efetivar o embarque de forma parcial foi desenvolvida uma nova rotina de embarque, na qual é possível efetuar o embarque informando os itens a serem embarcados.

Informações adicionais podem ser obtidas no documento: [Funcionamento do embarque de expedição.](https://tdn.totvs.com/pages/viewpage.action?pageId=561866283)

### **2. Funcionamento do embarque WMSV103**

Ao acessar a rotina de **Embarque (WMSV103**), via coletor de dados, pode ser selecionado um dos tipos de documentos a serem embarcados:

- **°** Carga
- **°** Pedido
- **°** Nota
- **°** Romaneio

Ao selecionar um desses tipos de documentos é solicitado o número do documento selecionado.

Após ser informada essa informação será solicitado o endereço de embarque e uma confirmação, caso seja necessário efetivar o embarque do documento.

Ao responder **Sim,** o Sistema indica que todo o documento foi embarcado.

# **3. Exemplo de funcionamento para embarque de pedido**

#### **MATA410**

**°** Inclua um Pedido de Venda para um produto com controle WMS e com serviço que libera na tarefa de separação.

#### **WMSA150**

**°** Execute a ordem de serviço WMS.

# **EMBARQUE DE EXPEDIÇÃO WMS PROTHEUS – COLETOR (WMSV103)**

#### **WMSA332**

- **°** Finalize todos os movimentos WMS.
- **°** Neste momento, o Pedido será liberado do **WMS (C9\_BLWMS).**

#### **WMSV103**

- **°** Selecione o tipo de documento **(Embarcar Pedido)** que deve ser embarcado.
- **°** Informe o número do Pedido de Venda a ser embarcado e o endereço onde será efetivado o embarque.<br>O Será efetuada uma perqunta para confirmação do embarque do Pedido informado.
- **°** Será efetuada uma pergunta para confirmação do embarque do Pedido informado.<br>• Ao confirmar, o embarque do Pedido será finalizado.
- **°** Ao confirmar, o embarque do Pedido será finalizado.

### **Importante**

- **°** Existem novas funcionalidades disponíveis em uma nova rotina de embarque **WMSV104**.
- **°** A documentação para migração para a nova versão está disponível no documento: [Funcionamento do embarque](https://tdn.totvs.com/pages/viewpage.action?pageId=561866283)  [de expedição.](https://tdn.totvs.com/pages/viewpage.action?pageId=561866283)
- **°** A rotina **WMSV103** é uma versão antiga do Embarque de Expedição; ela não foi descontinuada, porém, possui menos funcionalidades que a rotina **WMSV104.**

# **4. Assuntos relacionados**

### **Documentos de Referência**

- **°** [Pedidos de Venda -](https://tdn.totvs.com/display/PROT/Pedidos+de+Venda+-+MATA410+-+Faturamento+-+P12) MATA410 Faturamento P12
- **°** [Monitor de Serviços \(WMSA332 -](https://tdn.totvs.com/pages/viewpage.action?pageId=570047523) SIGAWMS)

### **Conteúdo Complementar**

**°** [Funcionamento do embarque de expedição](https://tdn.totvs.com/pages/viewpage.action?pageId=561866283)

 $\stackrel{.}{\odot}$